## CONNECTING TO COURTROOM TECHNOLOGY

- 1. Touch the display to turn on the system
- 2. Press 'Presentation Mode'
- 3. Select your desired input:
- to use **'Podium Laptop'**, connect your device to the Green HDMI cable and if necessary the black DisplayPort Adapter.
- to use 'Prosecution Laptop' or 'Defense Laptop', connect your device to the HDMI cable at either tables
- to use **'Podium PC'**, turn on the PC in the podium. The drawer in the podium has the keyboard and mouse.
- to use **'Crestron Airmedia'**, see the separate instructions for wireless connection
- 4. Press 'Send to all Displays'

## TROUBLESHOOTING TIPS

If you're having trouble hearing sound from the house PC, right click the volume and select playback devices. Make sure 'Speakers' is set to default.

If the Jury Monitors are not working, make sure they are turned on. There is a button in the bottom right corner that will turn the montiors on and off - they should turn on and off with they system.

To use the Document Camera, it needs to be powered on manually (power button top left corner).

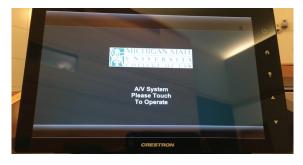

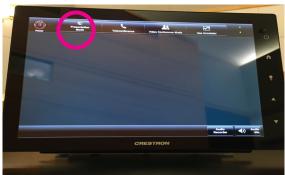

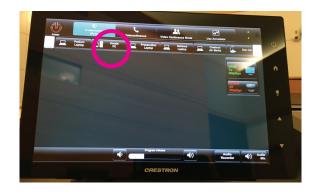

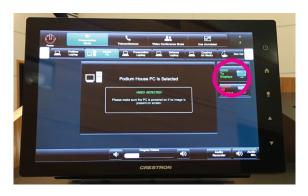